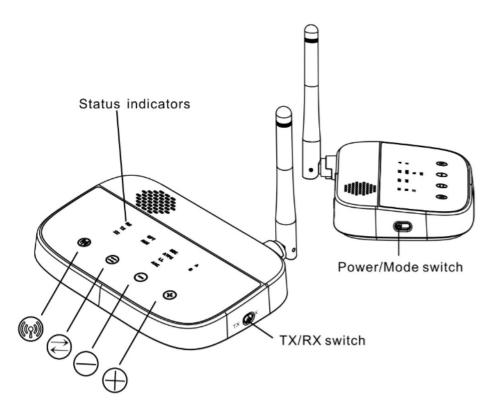

# **Basic operation**

| Button                | Function            | Operation                                                           |
|-----------------------|---------------------|---------------------------------------------------------------------|
| Power/<br>Mode switch | Bluetooth Mode      | Slide to ""Bluetooth" to power on &enter Bluetooth mode.            |
|                       | Bypass mode:        | Slide to "Bypass" to power on enter Bypass mode                     |
|                       | Power off :         | Slide to " to turn off the BTC22                                    |
| 669                   | Enter pairing mode  | Hold this button for about 3 seconds.                               |
|                       | Reconnect           | Short press once.                                                   |
| (2)                   | AUX/Optical switch  | Short press once to switch between AUX(3.5mm)and Optical audio mode |
|                       | Voice prompt on/off | Hold for 3 seconds to switch Voice on/off                           |
| Θ                     | Volume down         | In AUX audio mode, short press once (OPT mode doesn't support).     |
| <b>⊕</b>              | Volume up           | In AUX audio mode, short press once (OPT mode doesn't support).     |
| Status indicator      | Indicate status     | Details see following image                                         |
| TX/RX switch          | Transmitter mode    | Slide to TX to enter transmitting mode                              |
|                       | Receiver mode       | Slide to RX to enter receiving mode                                 |

### **Status indicators**

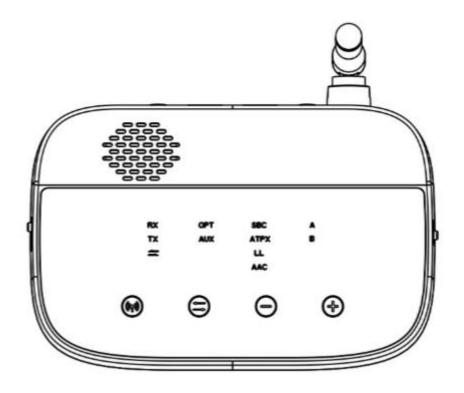

| Indicator | Status                                                         |  |
|-----------|----------------------------------------------------------------|--|
| RX        | In receiving mode                                              |  |
|           | Flashed WHITE alternately to indicateBTC22 is in pairing mode  |  |
| TX        | In transmitting mode                                           |  |
|           | Flashes WHITE alternately to indicate BTC22 is in pairing mode |  |
|           | Bypass mode:                                                   |  |
| OPT       | Optical audio mode                                             |  |
| AUX       | AUX audio mode                                                 |  |
| SBC       | BTC22 is using BSC codec                                       |  |
| APTX      | BTC22 is using aptX codec                                      |  |
| LL        | BTC22 is using aptX low latency codec                          |  |
| A         | BTC22 is using device A                                        |  |
| В         | BTC22 is using device B                                        |  |

## As a Wireless Transmitter (TX mode)

1.Set-Connect BTC22 to power supply & Connect suitable cable to TV

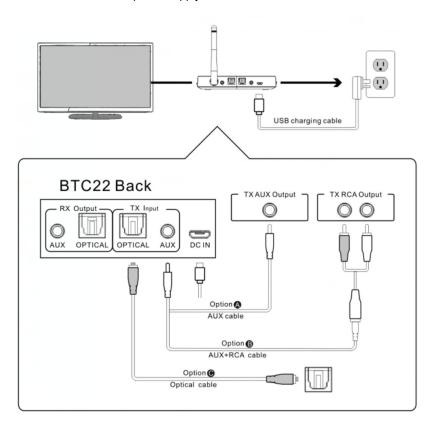

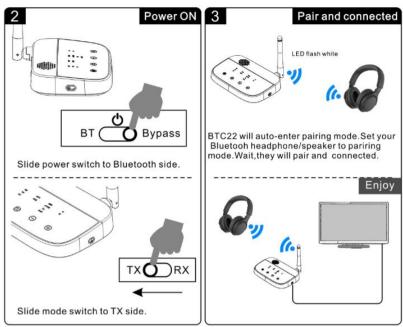

Note:If BTC22 fail to pair,hold button for 3s to enter pairing mode.

As a Wireless Receiver(RX mode)

1. Set-Connect BTC22 to power supply & Connect suitable cable to speaker

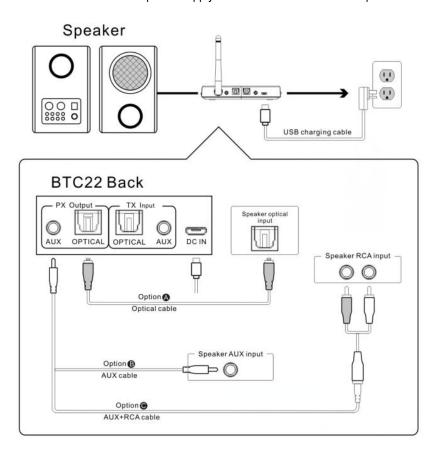

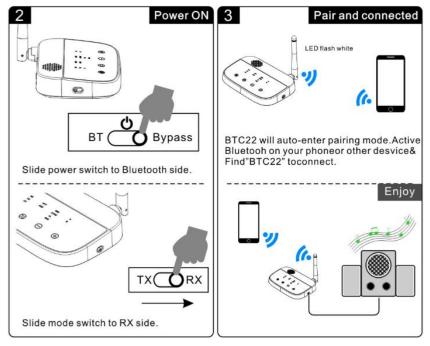

Note:If BTC22 fail to pair,hold button for 3s to enter pairing mode.

### As a Wireless Transmitter (TX mode)

- 1) Connect audio source(TV,DVD etc.)to BTC22 "TX Input"port with the audio cables provided(optical or AUX/RCA)
- 2) Connect BTC22 to a power source (TV,PC USB socket or power adapter)with a USB cable
- 3) Slide TX/RX switch to the "TX" position
- 4) Slide Power/Mode switch to the "Bluetooth" position.
- 5) Select the correct audio input mode(AUX/OPT)by short pressing the button(Very Important)
- 6) Pairing-Pair BTC22 with your Bluetooth-enabled headsets/speakers.
- \*Set BTC22 into pairing mode, TX LED flash WHITE alternately fast.
- -First-time use:BTC22 will auto enter pairing mode(with clear memory)
- -Afterward:press button for 3 seconds.
- \*Set your headsets/speaker to pairing mode refer to its user manual.
- \*Wait until connected(For quick pairing, better keep them within 1 meter when pairing)

#### As a Wireless Receiver(RX mode)

- 1) Connect your speaker to BTC22"RX Output"port with the audio cable provided(optical or AUX/RCA).
- 2) Connect BTC22 to a power source with USB cable and adapter.
- 3) Slide TX/RX switch to the "RX" position.
- 4) Slide Power/Mode switch to the "Bluetooth" position
- 5) Select the correct audio input mode(AUX/OPT)by short pressing the button(Very Important)
- 6) Pairing-Pair BTC22 with your Bluetooth-enabled phone/PC/tablet.
- \*Set BTC22 into pairing mode, RX LED flash WHITE alternately fast.
- -First-time use:BTC22 will auto enter pairing mode(with clear memory)
- -Afterward:press button for 3 seconds to enter.
- \*Active Bluetooth on your phone or another device to find "BTC22" to connect.
- \*Wait and connected(For quick pairing, better keep them within 1 meter when pairing)

#### Bypass mode(Non-Bluetooth)

Bypassing means using BTC22 as a non-Bluetooth device which connects the TV and speaker via wires directly. This design enables you to switch between wired (Bypass mode) and wireless (Bluetooth mode) with just one switch without the need to disconnect any cables.

- 1) Connect audio source(TV,DVD etc.)to BTC22"TX Input"port with the audio cables provided (optical or AUX/RCA).
- 2) Connect your speaker to BTC22"RX Output"port with your own audio cable(optical or AUX/RCA)
- 3) Connect BTC22 to a power source with USB cable and adapter.
- 4) Slide the Power/Mode switch to the "Bypass" position.
- 5) Select the correct audio input/output mode(AUX/OPT)by short pressing the button (Important Note:Bypass for AUX to AUX&OPT to OPT only).
- 6) Ready for use.

#### Pair and connect two Devices Simultaneously

#### In TX mode

- 1) Pair with the first device by following the previous instructions in the "Use as a Transmitter(TX mode)" section.
- 2) Pair with the second device

\*Set BTC22 to pairing mode again, press the button for 3 seconds until the TX LED flashes WHITE.

\*Wait until connected.Once BTC22 connected to two devices, you will see LEDs A and B both illuminated.

#### Notes:

- For improved compatibility and sound quality, we suggest that you use Bluetooth device with CSR chipset.
- 2) When using dual-link,BTC22 doesn't support aptX low latency.

<sup>\*</sup>Set second headphones/speaker to pairing mode.

NOTE: This equipment has been tested and found to comply with the limits for a Class B digital device, pursuant to part 15 of the FCC Rules. These limits are designed to provide reasonable protection against harmful interference in a residential installation. This equipment generates uses and can radiate radio frequency energy and, if not installed and used in accordance with the instructions, may cause harmful interference to radio communications. However, there is no guarantee that interference will not occur in a particular installation. If this equipment does cause harmful interference to radio or television reception, which can be determined by turning the equipment off and on, the user is encouraged to try to correct the interference by one or more of the following measures:

- Reorient or relocate the receiving antenna.
- Increase the separation between the equipment and receiver.
- -Connect the equipment into an outlet on a circuit different from that to which the receiver is connected.
- -Consult the dealer or an experienced radio/TV technician for help

Changes or modifications not expressly approved by the party responsible for compliance could void the user's authority to operate the equipment. This device complies with Part 15 of the FCC Rules. Operation is subject to the following two conditions:

- (1) this device may not cause harmful interference, and
- (2) this device must accept any interference received, including interference that may cause undesired operation.